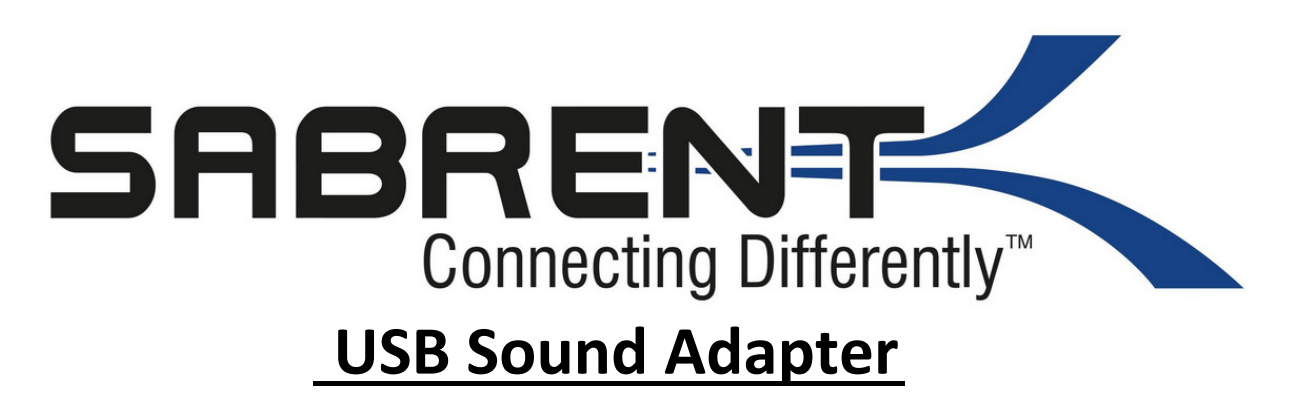

1. Schließen Sie den Soundadapter an einen verfügbaren USB-Anschluss Ihres Windows oder Mac OS Computers an.

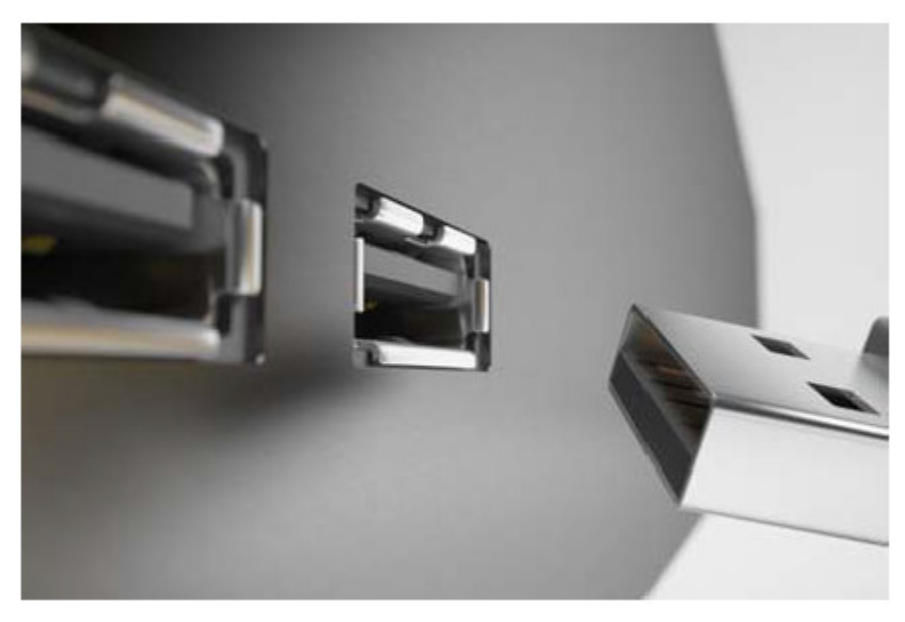

2. Wenn Sie ein Mikrofon verwenden, schließen Sie dieses an den pinken Mikrofoneingang an.

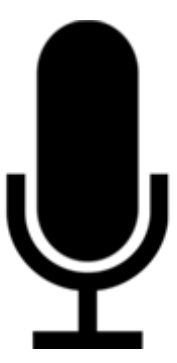

3. Wenn Sie Lautsprecher / Kopfhörer verwenden, schließen Sie diese an den grünen Ausgang an.

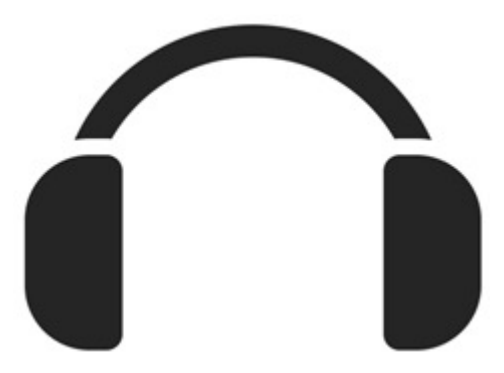

## **Lautsprecher / Kopfhörer-Setup unter Windows**

1. Klicken Sie mit der rechten Maustaste auf das Lautsprechersymbol in Ihrer Taskleiste.

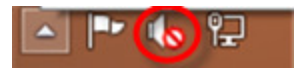

2. Klicken Sie mit der linken Maustaste auf Wiedergabegeräte.

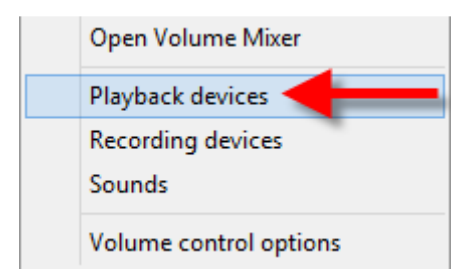

3. Rechtsklick auf USB Lautsprecher.

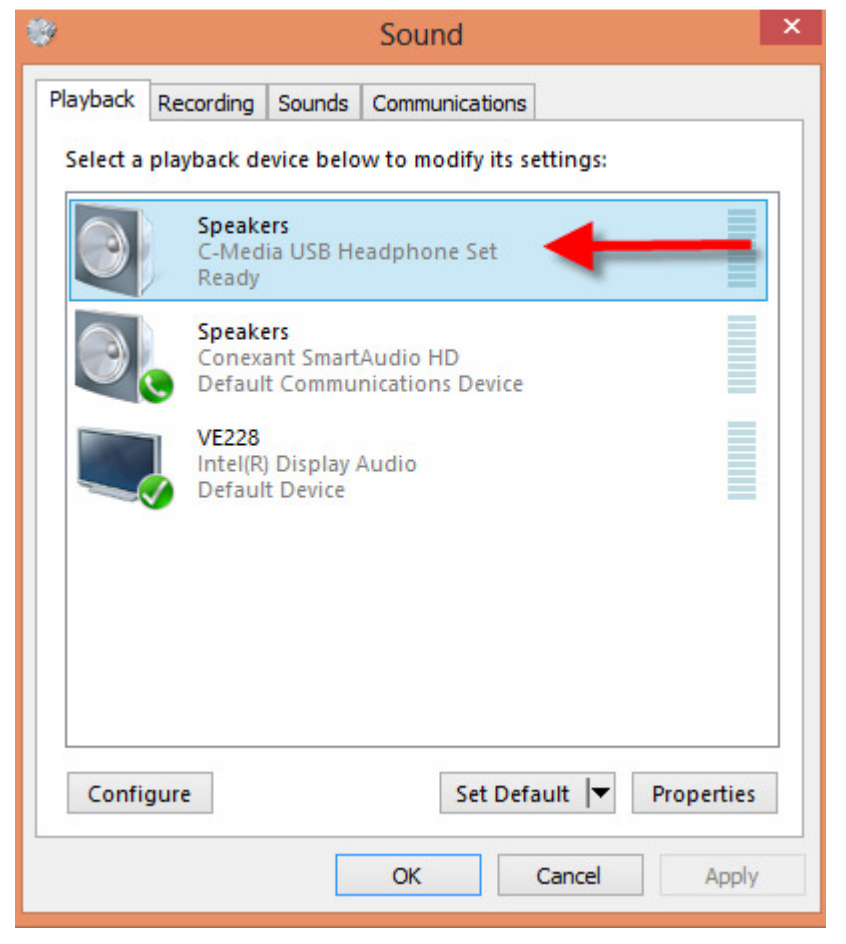

4. Klicken Sie mit der linken Maustaste auf "Als Standardgerät festlegen".

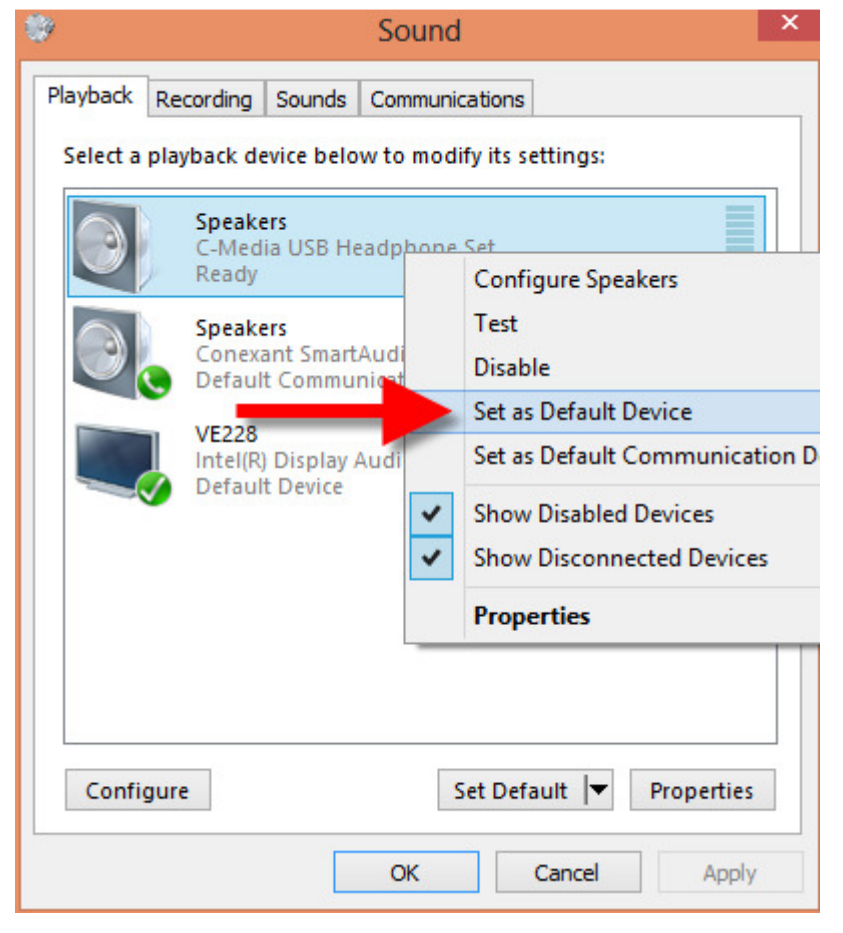

#### 5. Linksklick auf "OK"

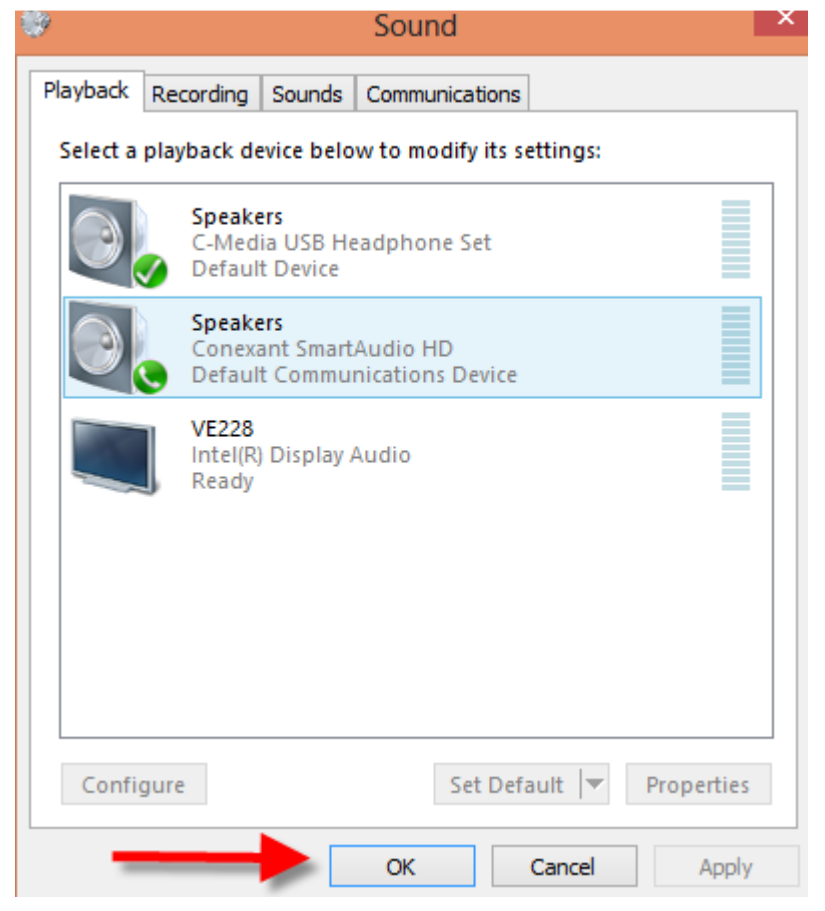

6. Nun sind Sie bereit den Adapter zu nutzen.

### **Mikrofoneinrichtung unter Windows**

1. Rechtsklick auf USB Lautsprecher.

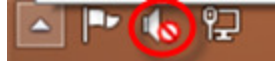

2. Linksklick auf Aufnahmegeräte.

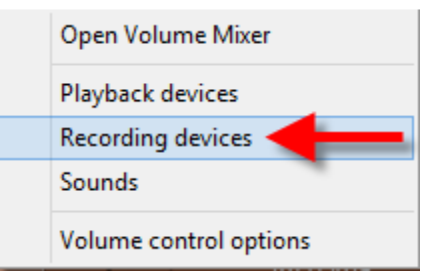

#### 3. Rechtklick auf USB Mikrofon.

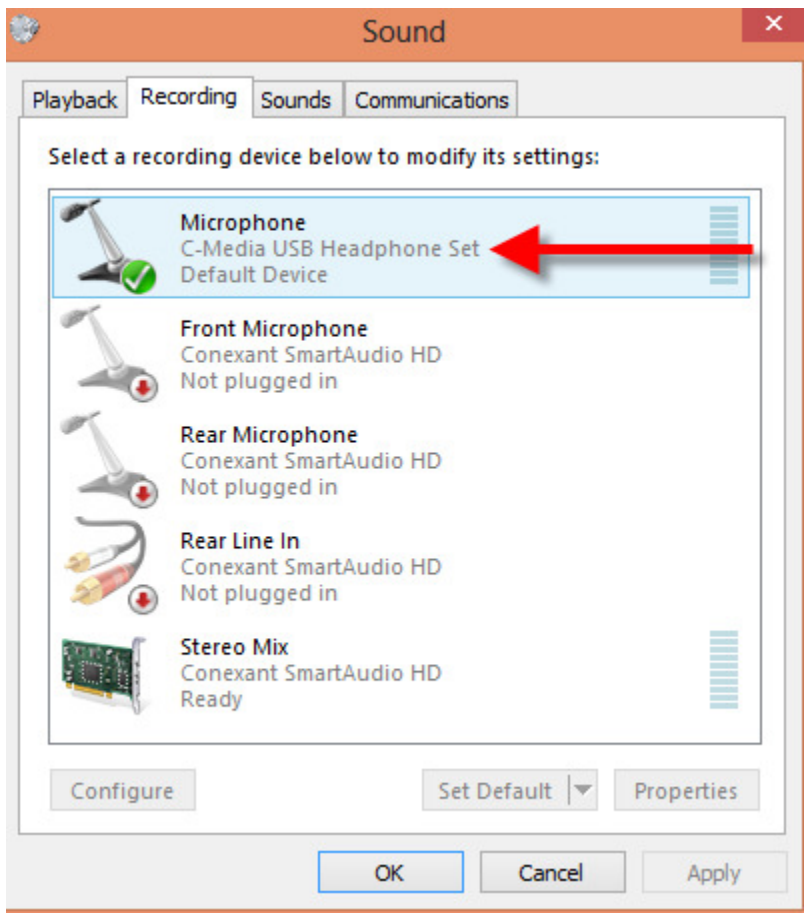

4. Klicken Sie mit der linken Maustaste auf "Als Standardgerät festlegen".

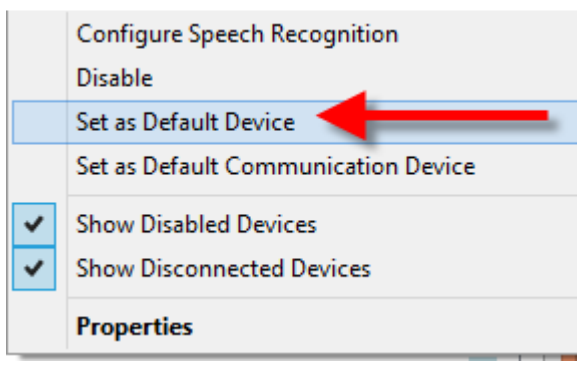

5. Linksklick auf "OK".

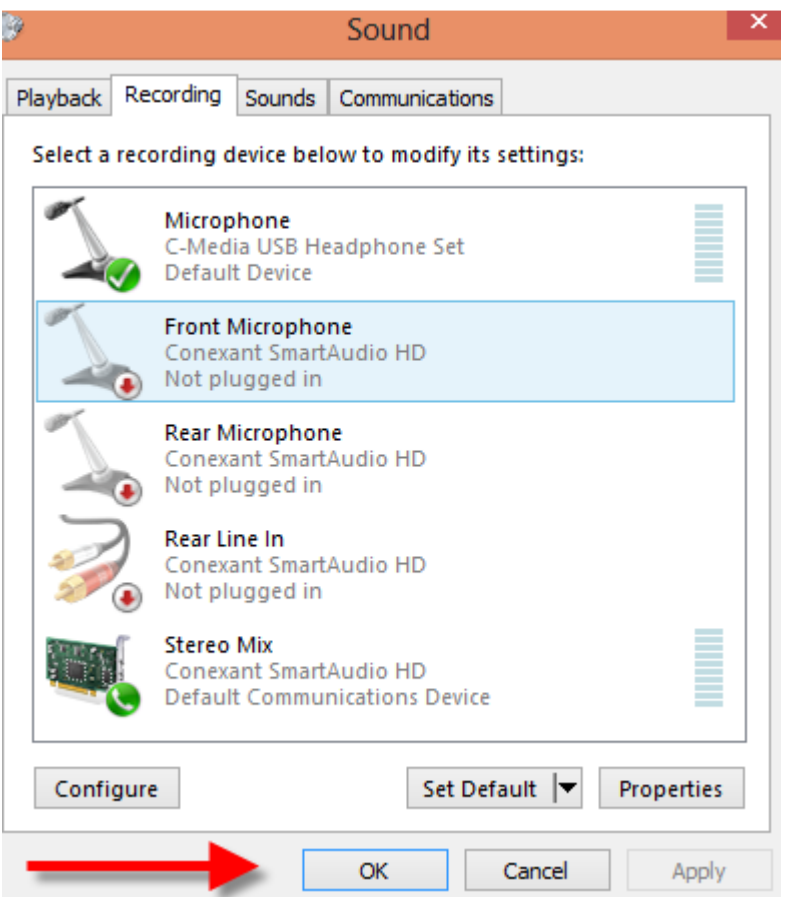

6. Nun sind Sie bereit den Adapter zu nutzen.

# **Lautsprecher / Kopfhörer-Setup unter Mac**

1. Klicken Sie in Ihrer Taskleiste auf Systemeinstellungen.

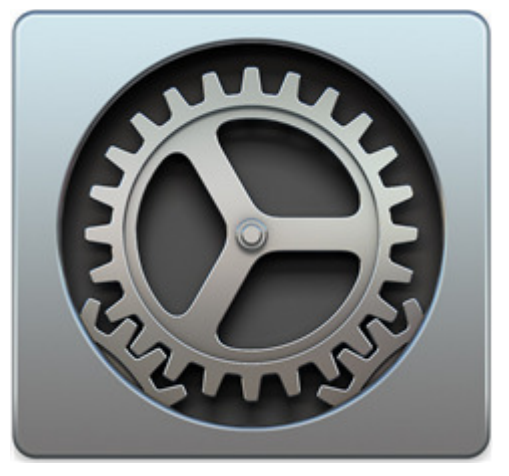

#### 2. Klicken Sie auf Sound.

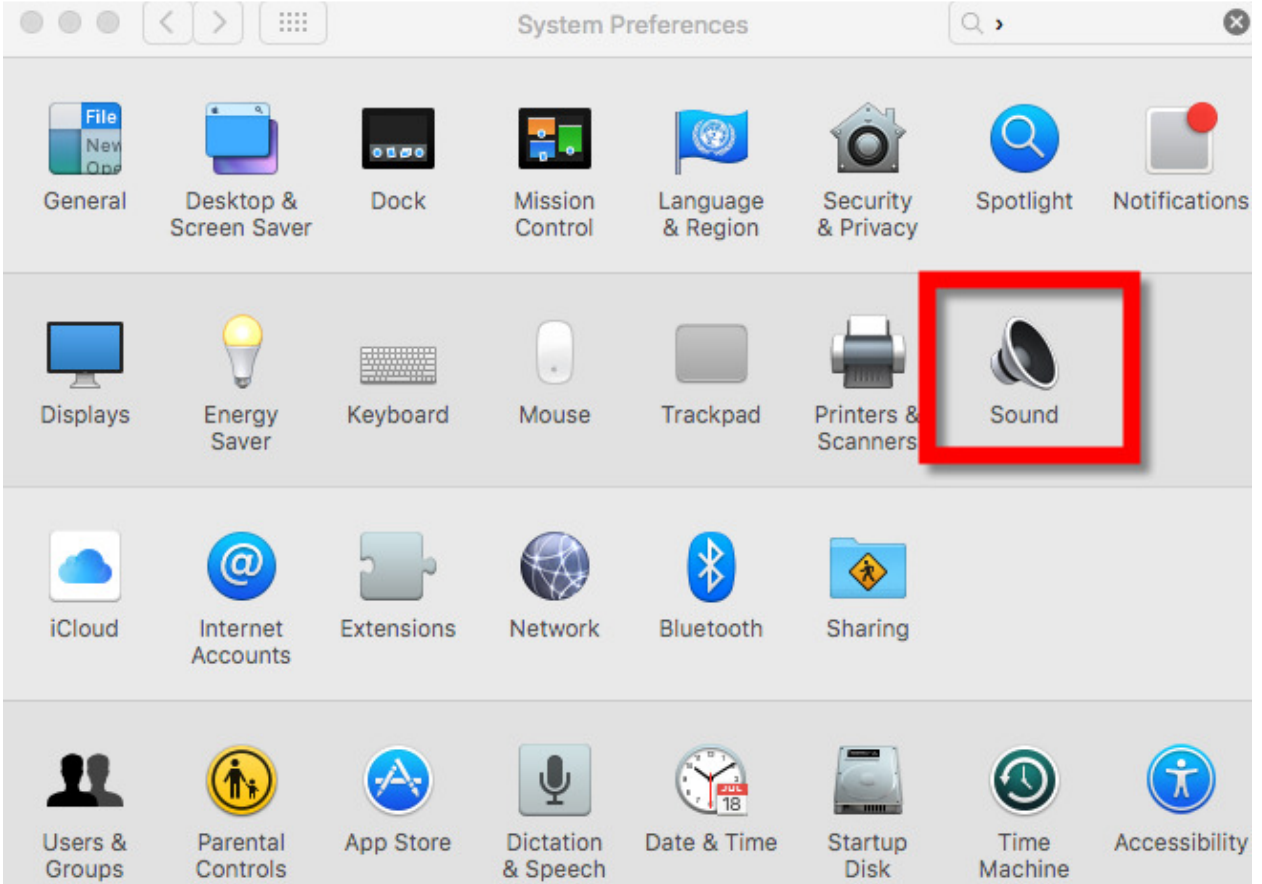

3. Klicken Sie auf USB Kopfhörer einrichten.

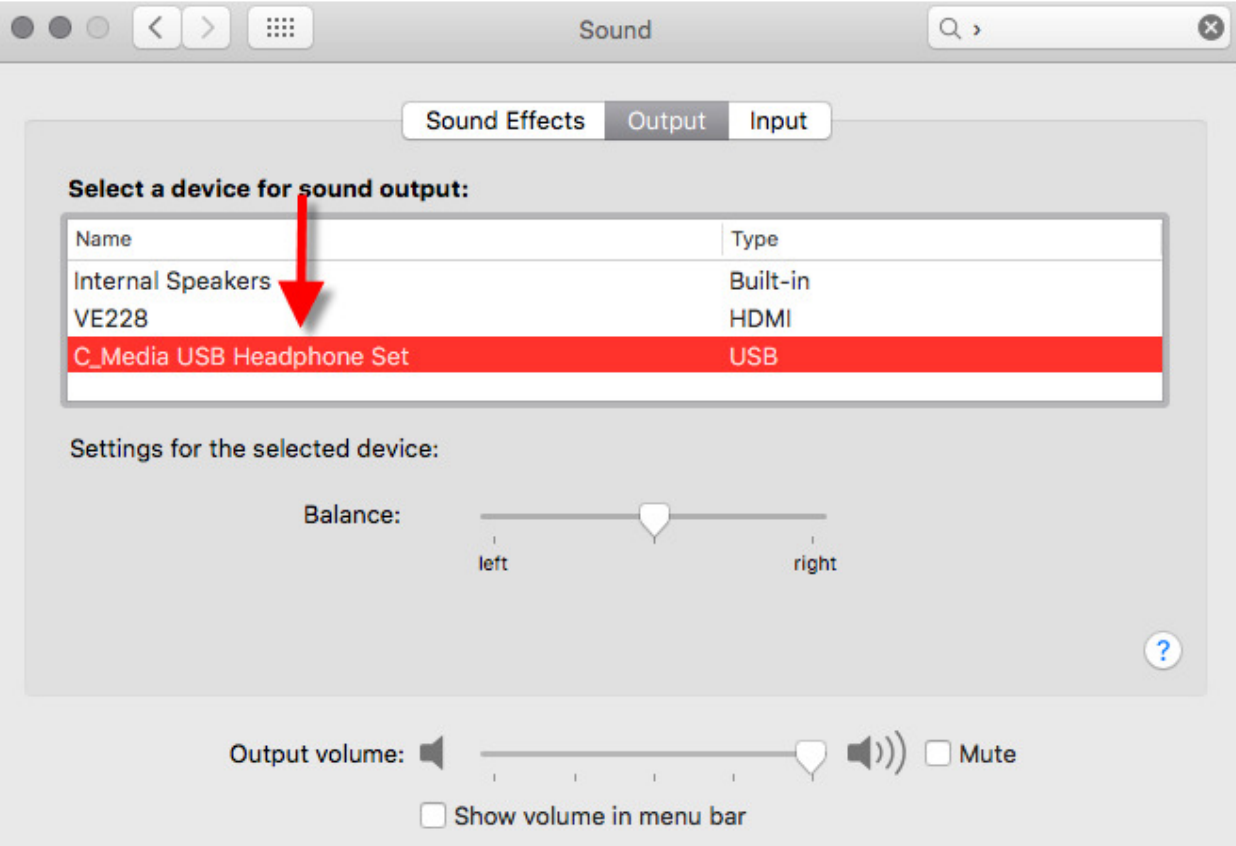

4. Nun sind Sie bereit den Adapter zu nutzen.

# **Mikrofoneinrichtung unter Mac**

1. Klicken Sie in Ihrer Taskleiste auf Systemeinstellungen.

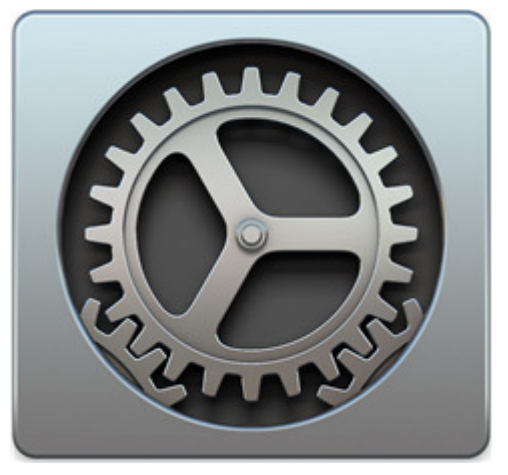

#### 2. Klicken Sie auf Sound.

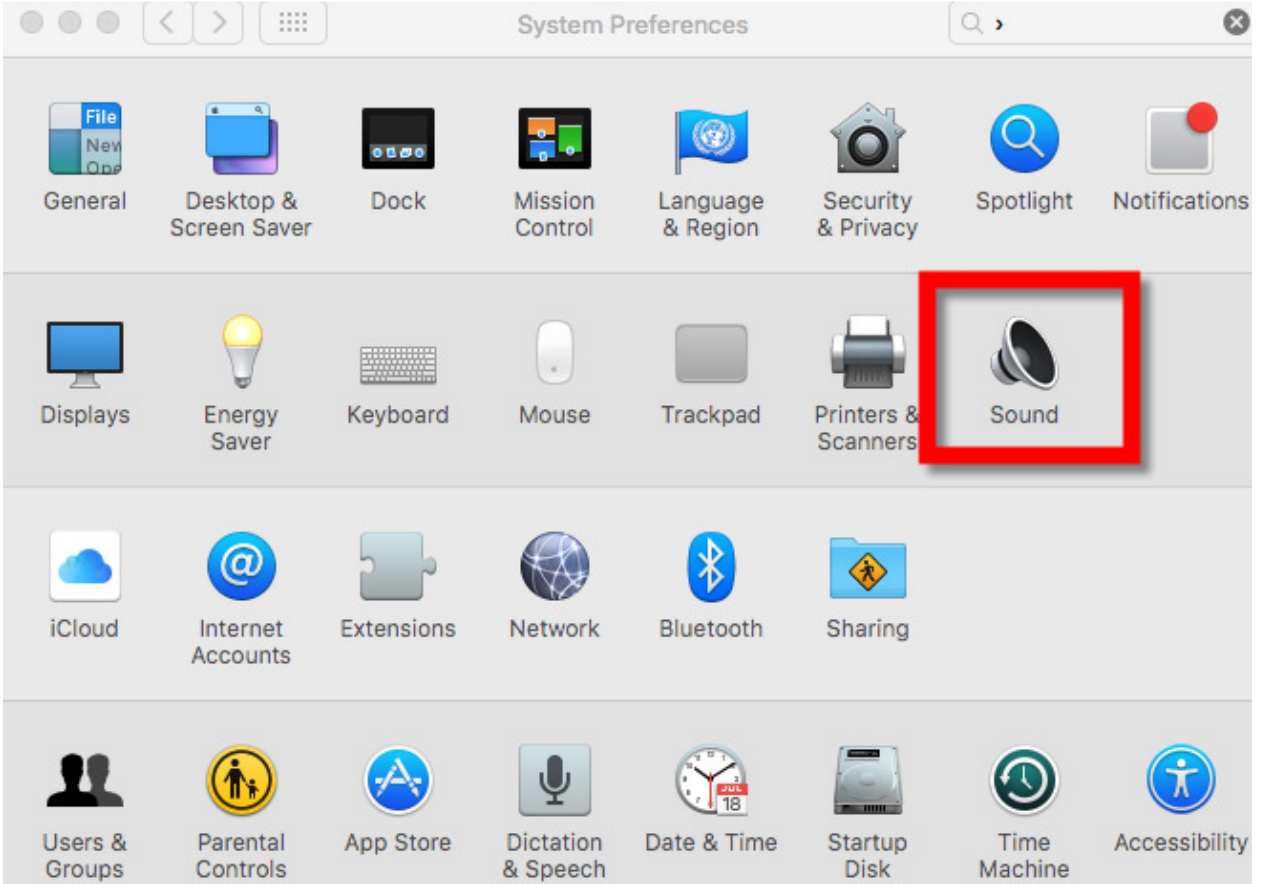

### 3. Klicken Sie auf Input.

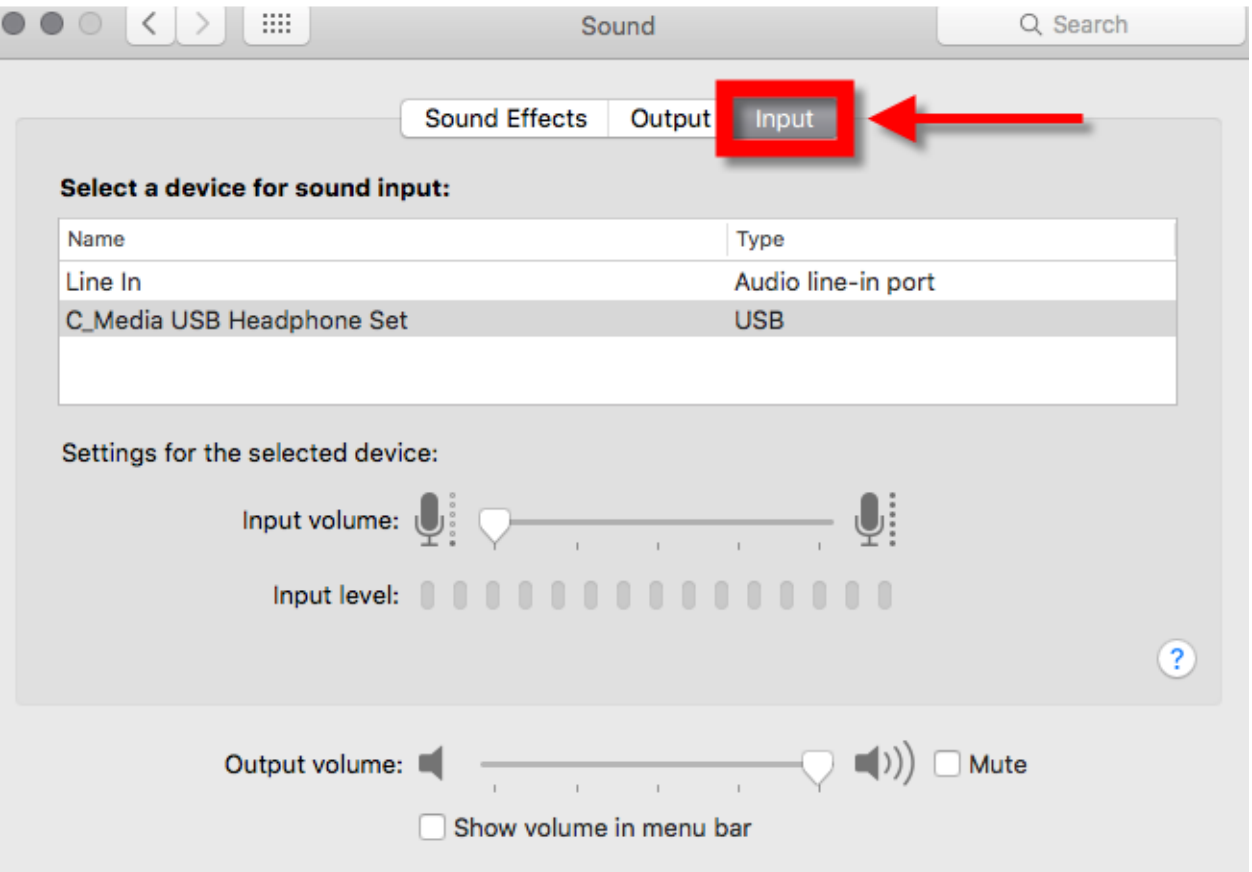

4. Klicken Sie auf USB Kopfhörer einrichten.

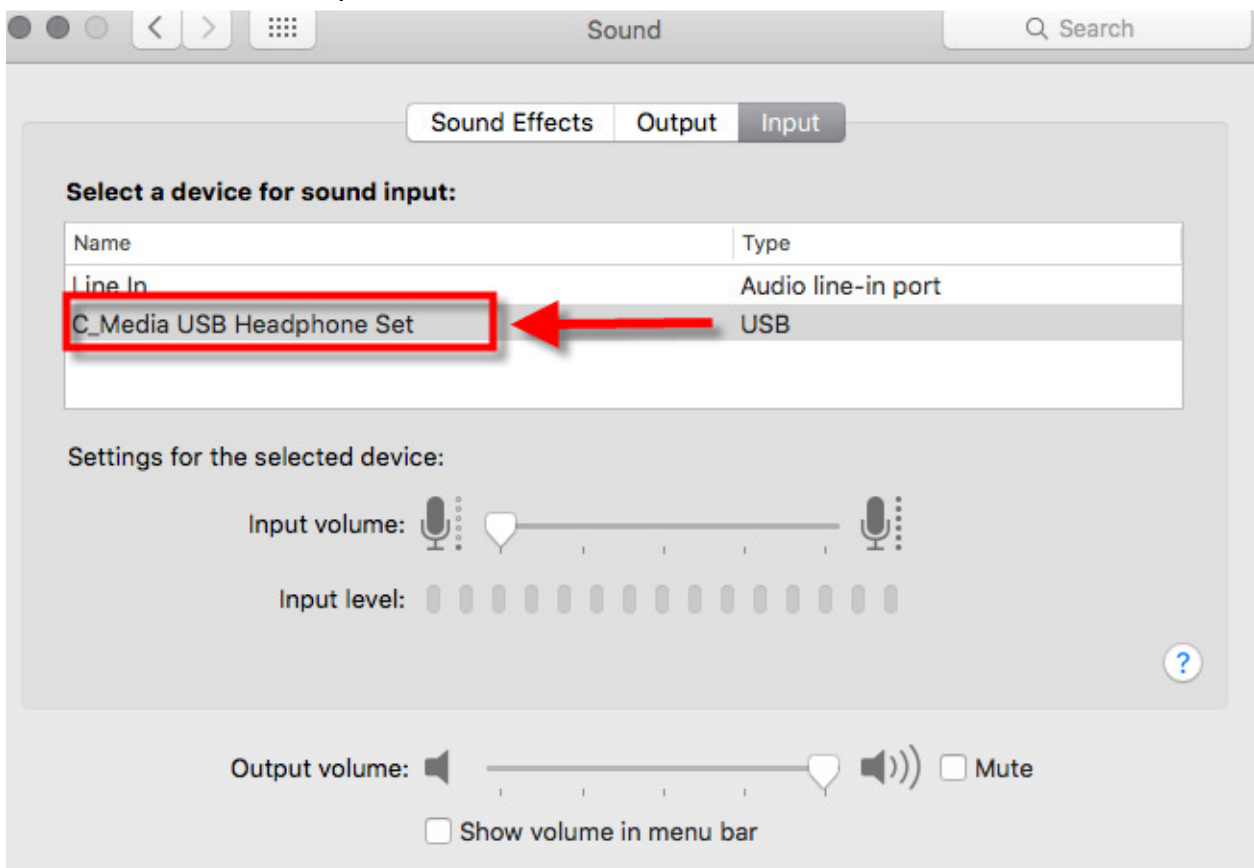

5. Nun sind Sie bereit den Adapter zu nutzen.